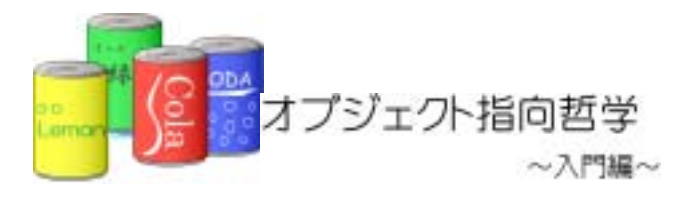

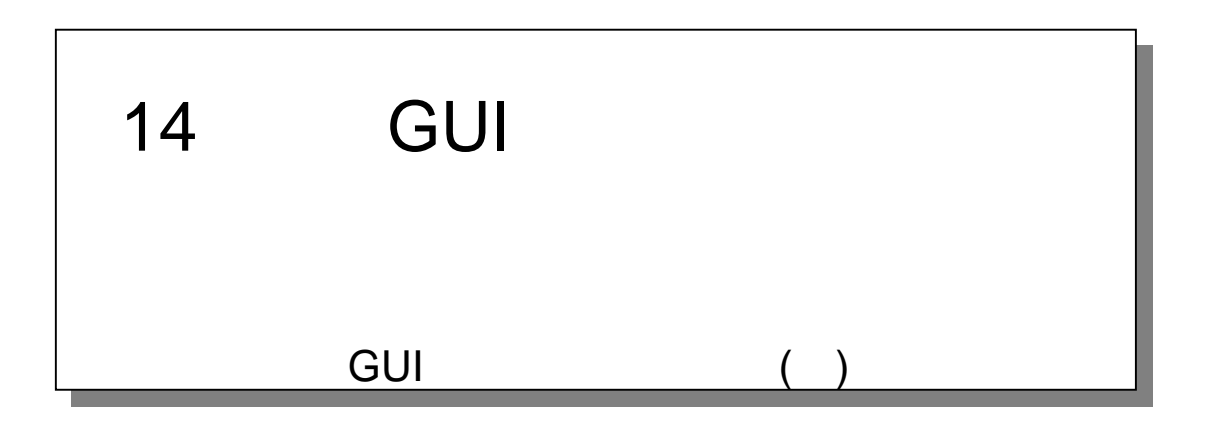

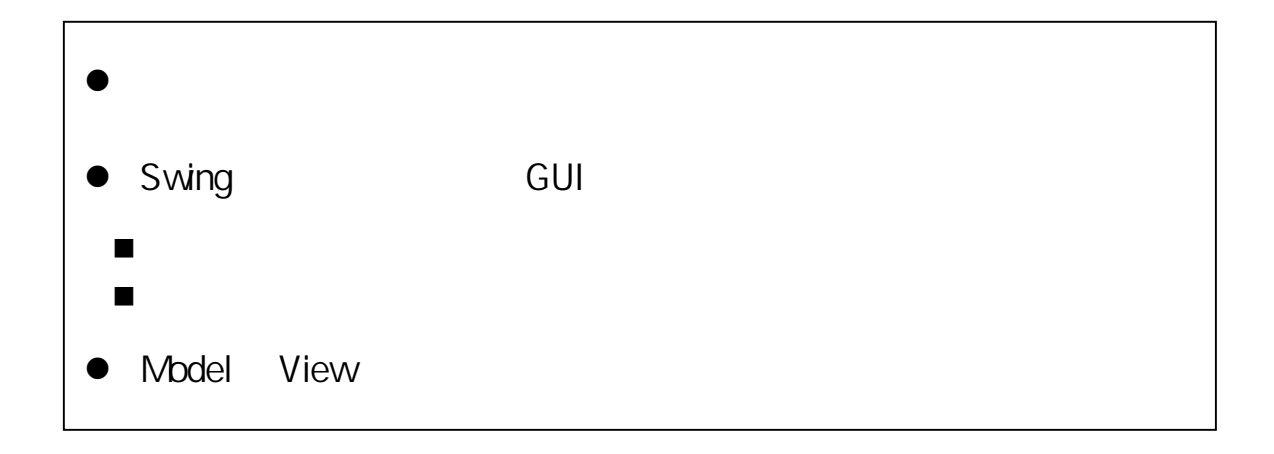

#### GUI(Graphical User Interface)

# 14.1. SwingAPI GUI STATE Java Survey Dava とうしゃ コンピュータ GUI にほんじょう state of the Swing terms of the GUI and the Swing state of the GUI and the Swing state of the Swing state of the Swing state of the Swing state of the Swing state of the Swing state of the Swing state of the Swing state of 14.1.1. Swing  $Swing$  $Swing$

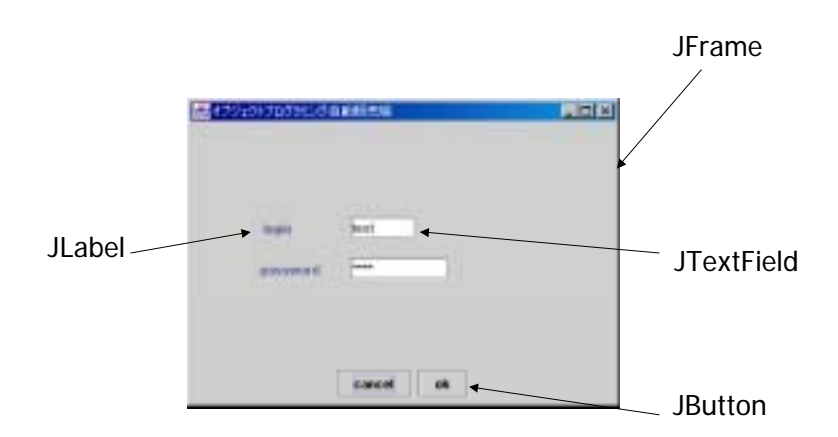

ation GUI the GUI that the GUI can be seen to the GUI state  $GUI$ 

**JFrame** 

**JLabel** 

**JButton** 

**JTextField** 

# 14.1.2. Swing

①.ウインドウを出す

 $\rho$  JFrame  $\rho$ ンスタンスを生成し、表示メソッドを呼び出すことで表示されます。swing クラスライブラ

import

例題 14-1:ウィンドウを表示する(Example14\_1.java)

```
٦
1: import javax.swing.*;//swing<br>2 import java.awt.*;//swing
      import java.awt.*;//swing
3: 
4:<br>\frac{4}{5}:
5: *6: * 14-1
7: * *\begin{matrix} 8 & * \\ 9 & * \end{matrix}9. *10: */
11: public class Example14_1 {
12.1313 /**<br>14: *14: *
15 \times *
16 \times /17: public static void main(String args[]){ 
18<br>19.
          JFrame frame = newJFrame(); //Swing JFrame
20<br>21:
21: frame.setTitle("22 frame.setSize(200, 200);//
22: frame.setSize(200, 200);//<br>23: frame.setLocation(50, 50);
23: frame.setLocation(50,50);//<br>24: frame.setDefaultOloseOperati
          frame.setDefaultCloseOperation(frame.EXIT_ON_OLOSE);//
25: 
26: frame.setVisible(true); //<br>27: }
27:<br>28 }
28: }
```
 $14-1$ 

 $JFrame$ 

(ButtonFrame)

Swing プログラムは JFrame に対して再描画や表示などの目的をプログラミングしてあ

→<br>→ カスタムウインドウを作る

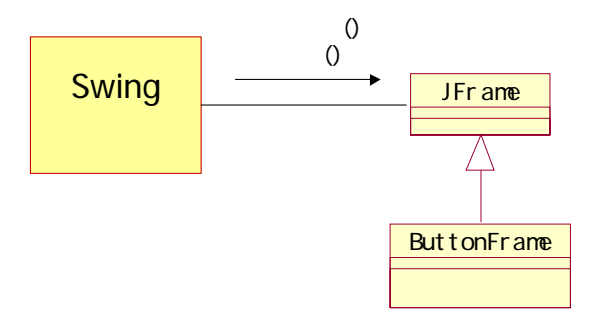

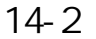

14-2 (Example14\_2.java)

٦ 1: import javax.swing.\*;//swing<br>2 import java.awt.\*;//swing import java.awt.\*;//swing 3: 4:<br> $\frac{4}{5}$ :  $5:$   $*$  $6 \times 14-2$ <br>7:  $\star$ 7:  $*$  \* 8<br>9. 9.  $*$ 10:  $*$ / 11: public class Example14\_2 { 12: 13  $/**$ <br>14:  $*$  $14:$  \*  $15: 16$  $16 \times$  \* 17:  $*$ 18: public static void main(String args[]){ 19:  $JFr$ ame frame = new ButtonFrame();// 21:  $\frac{2}{\pi}$  frame. set Title(" $\frac{2}{\pi}$ ); //

| 23:                     | frame. set Si ze(200, 200); //                           |
|-------------------------|----------------------------------------------------------|
| 24:                     | frame. set Location $(50, 50)$ ; //                      |
| 25                      | frame. setDefaultCloseOperation(frame. EXIT_ON_CLOSE);// |
| 26:<br>27:<br>28<br>29. | frame. set Vi si bl $e$ (true); //                       |

14-2 (ButtonFrame.java)

```
1:import javax.swing.*;//swing
2 import java.avt.*; //swing
3: 
4: / /**<br>5: *
5: *6 \times 14-27: * *
\begin{matrix} 8 & * \\ 9 & * \end{matrix}9. *10\qquad*11: */ 
12 public class ButtonFrame extends JFrame{
13: 
14: /**<br>15: *15 \times *
\frac{16}{17}: \frac{x}{y}public ButtonFrame(){
18<br>19.
         get Content Pane().set Layout (null);//
20: 
21: \frac{1}{1}22 JButton button = new JButton(); //
23 button.setText("\qquad");//
24: button.setSize(150, 20);//<br>25: button.setLocation(20, 50);// (
         20: 50: 100 button.setLocation(20, 50); // (20: 50: 10026: 
27: // www.com/second-community/second-community/second-community/second-community/second-community/second-com
28: getContentPane(). add(button);
29: } 
30: }
```
14.2.

# $14.2.1.$

 $14-2$ 

①.原始的な方法

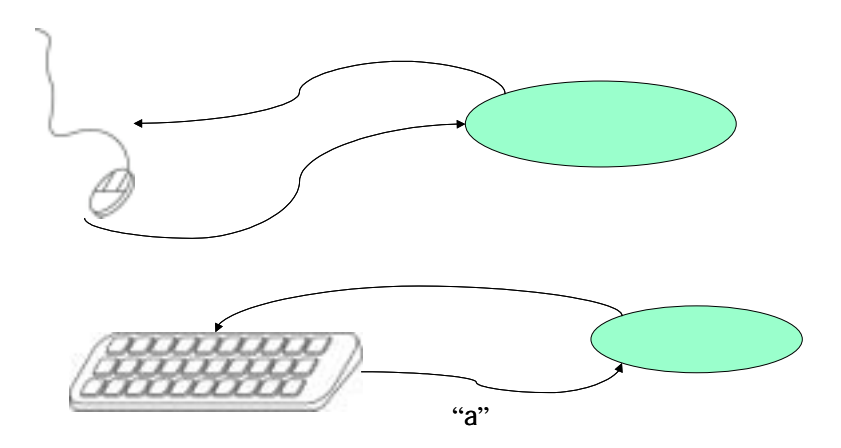

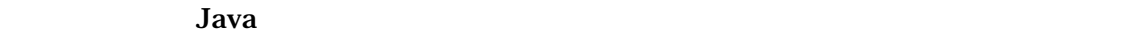

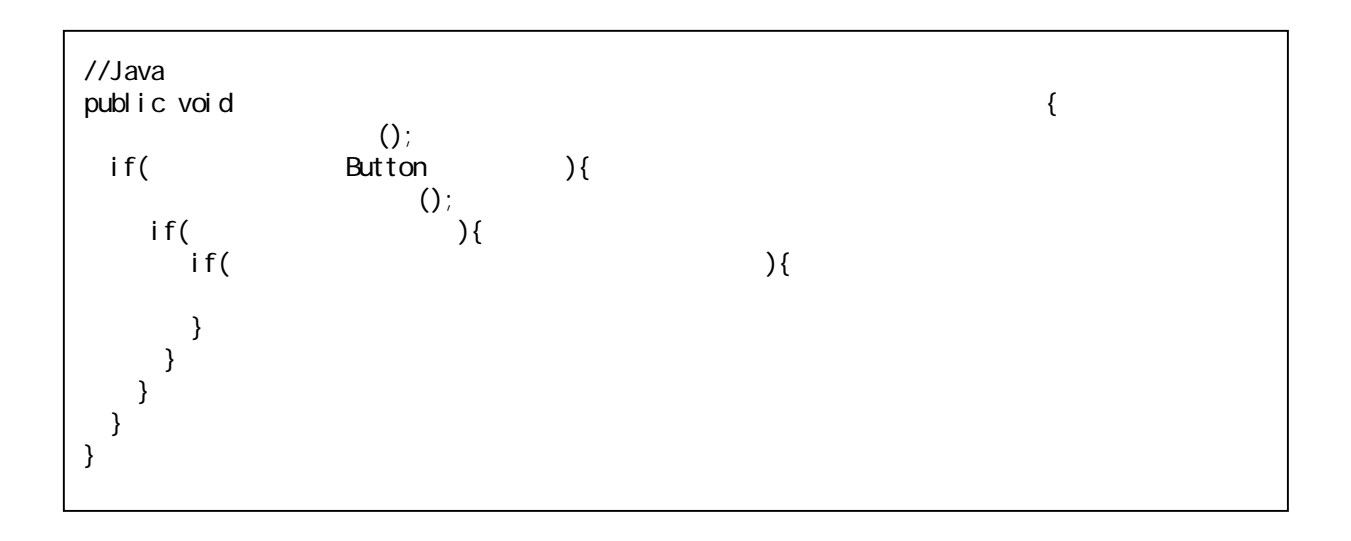

 $\text{main}()$ 

②.イベント・ドリブン プログラミング

public void { System.exit(0); }

 $(1)$ 

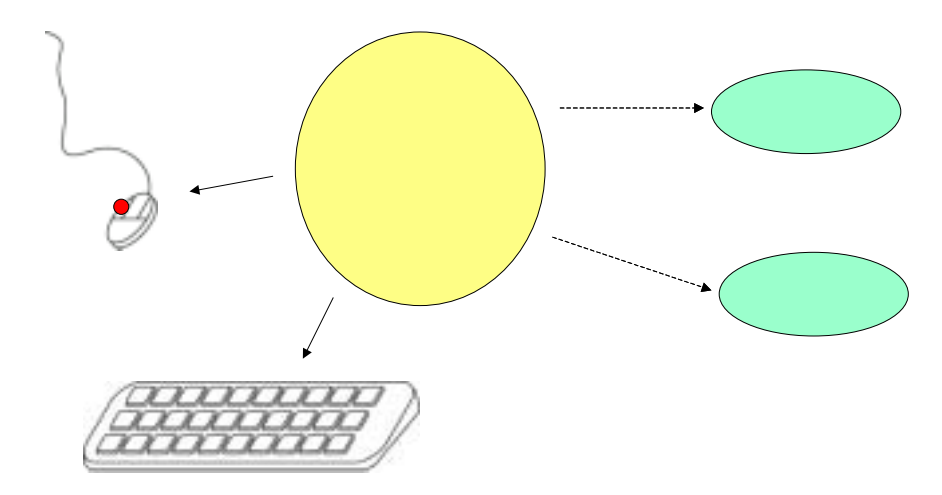

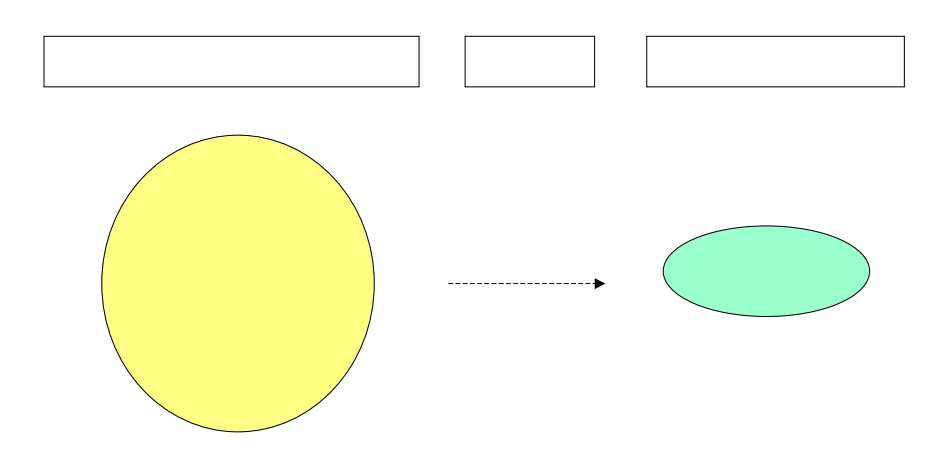

# 14.2.2. Java

### .Java

Java Swing フレームワーク しゅうしゅうしゅぎょう しゅうしゅうしゅうしゅう

#### Java " "

EventListener

また、Java しゃしんのおよびのおよびのおよびもあります。 これは、Java これは、Java これは、Java これは、Java これは、Java これは、<br>スペントもオブジェクトは、Java これは、Java これは、Java これは、Java これは、Java これは、Java これは、Java これは、Java これは、Java これは、Java これは、Java これは、 イベント・ディスパッチャー イベント イベント・ハンド EventObject EventListener Swing

 $14-2$ **ExitEventListener**  $14-2$ 

②.イベントハンドラの作成

# 14-3: (ExitButtonListener.java)

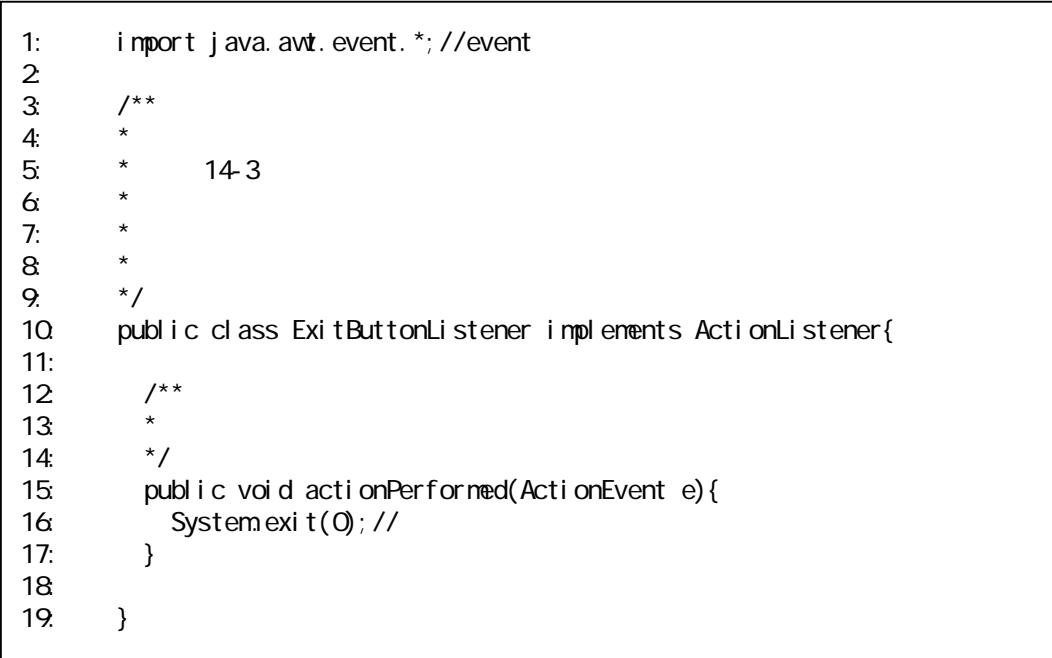

addActionListener()

③.イベントハンドラの登録

```
٦
1: import javax.swing.*;//swing<br>2 import java.awt.*://swing
     import java.awt.*; //swing
3: 
4: /**<br>5: *5: *6 \times 14-37: * *
8<br>0 *
9. *10\qquad*11: */<br>12 pul
     public class ButtonFrame extends JFrame{
13: 
14: /**<br>15
15 \times *
16 \times /17: public ButtonFrame(){ 
18<br>19.
        get Content Pane().set Layout (null);//
\frac{20}{21}21: \frac{1}{1}22: JButton button = new JButton();//<br>23: button.setText(" ");/
23: button.setText("24: button.setSize(150,20);//
24: button.setSize(150, 20);//<br>25: button.setLocation(20, 50);//
        20: \text{but ton.} \text{setLocati on} \text{(20, 50)}; // (
26: 
27: //
28: ExitButtonListener listener = new ExitButtonListener();//
29. button.addActionListener(listener);//
30<br>31:
31: //
32 getContentPane(). add(button);
33: } 
34: }
```
Java <sub>(</sub>

④.インナークラス

14-3 ExitButtonListner ButtonFrame

### 14-4 (ButtonFrame.java)

٦ 1: import javax.swing.\*;//swing<br>2 import java.awt.\*://swing 2: import java.awt.\*;//swing<br>3: import java.awt.event.\*:// import java.awt.event.\*;//event 4:  $\frac{7}{100}$  $6 \times$  \* 7:  $*$  14-4  $8$  \* 9.  $*$ <br>10  $*$  $10 \times$  \* 11:  $*$   $*$ 12  $*$   $*$  $\begin{matrix} 13 & * \end{matrix}$ <br>14: pul public class ButtonFrame extends JFrame{ 15:  $16$  /\*\* 17:  $*$   $*$ 18: \*/ public ButtonFrame(){  $\frac{20}{21}$ get Content Pane(). set Layout (null);//  $22$  // 23: JButton button = new JButton();//<br>24: button.setText(" ");/ 24: button.setText("1999;//<br>25: button.setSize(150,20);// button. setSize $(150, 20)$ ; //  $26$  button.setLocation(20,50);// ( $($ 27: 28: //イベントハンドラを設定する 29. ExitButtonListener listener = new ExitButtonListener();// 30: button.addActionListener(listener);//<br>31: //  $31:$  // 32: getContentPane().add(button);  $33<sub>i</sub>$ 34:  $x^{\ast *}$  $36$  \* 37: \*/ 38: class ExitButtonListener implements ActionListener{ 39:  $\begin{array}{ccc} 40 & & \end{array}$  /\*\* 41:  $\star$ 42: \*/ 43: public void actionPerformed(ActionEvent e){ 44: System.exit(0);  $\frac{1}{\sqrt{2}}$ 45: } 46: } 47: }

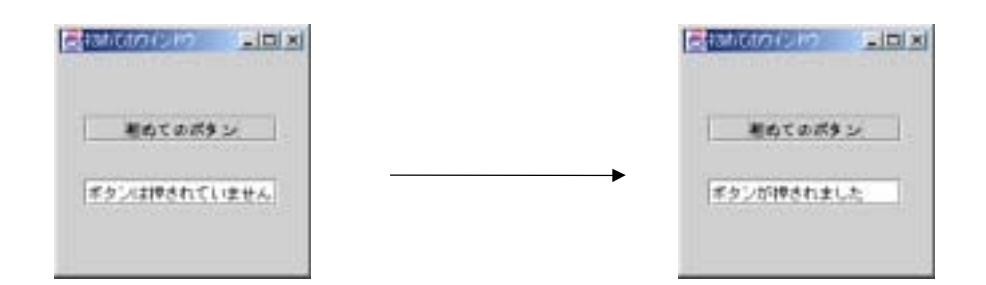

⑤.テキストフィールドと連動するプログラム

# 14-5: The Contract of the Contract (ButtonFrame.java)

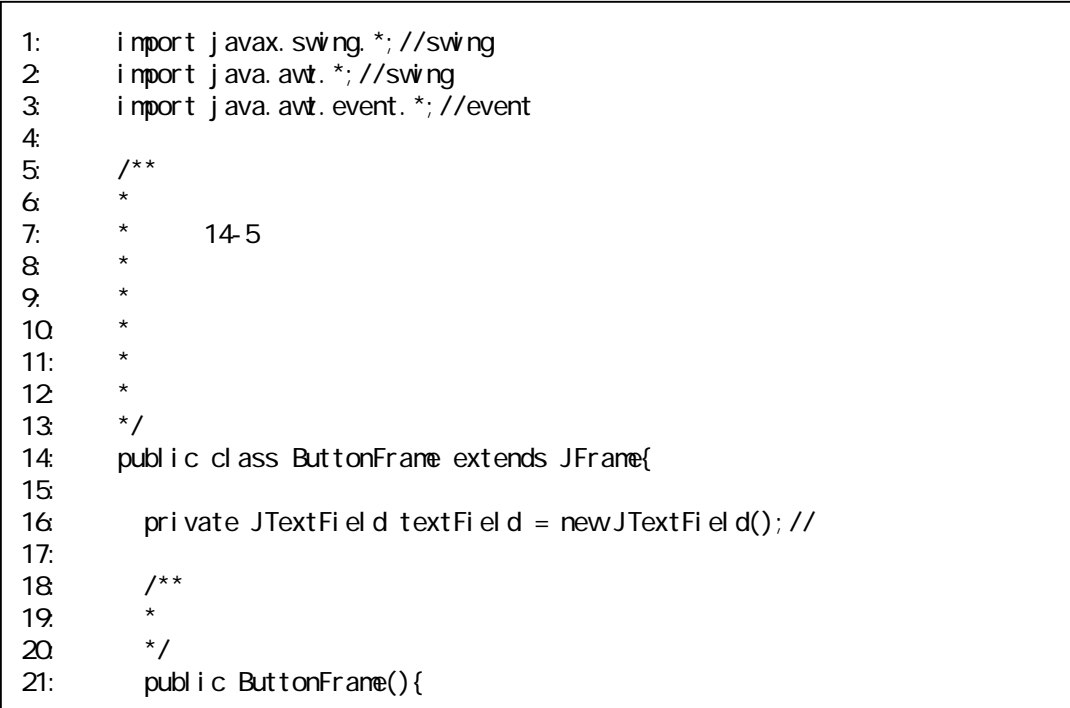

 $\sqrt{ }$ 

```
\frac{22}{23}get Content Pane(). set Layout (null);//
24: 
25: //
26: JButton button = new JButton();//<br>27: button.setText(" ");//
27: button.setText("
28: button.setSize(150, 20);//<br>29: button.setLocation(20, 50);//
        29: button.setLocation(20,50);//ボタンの位置設定(ウインドウからの相対位置) 
30: 
31: //
32 TextFieldChangeButtonListener listener = new TextFieldChangeButtonListener();//
33: button.addActionListener(listener);//
34: 
35: //
36: getContentPane().add(button); 
37: 
38 //
39: textField.setText(" \frac{39}{40} textField.setBounds(20,100,150,20);//
        textField.setBounds(20, 100, 150, 20); // (x, y, w) (x, y, width, height)
41: 
42 //
43: getContentPane(). add(textField);
44: } 
45: 
\frac{46}{47}: \frac{7}{10}47: * *
48: */ 
49: public class TextFieldChangeButtonListener implements ActionListener{
50:<br>51:
        7^{**}52 *
53: */ 
54: public void actionPerformed(ActionEvent e){ 
55: textField.setText(" ");
56: } 
57:58: 
59: }
```
# 14.3. GUI

# 14.3.1. GUI

GUI  $2$ 

(AdminFrame )

 $\triangleright$  CUI CUIAdminApp

(UserFrame )

 $\triangleright$  CUI CUIUserApp

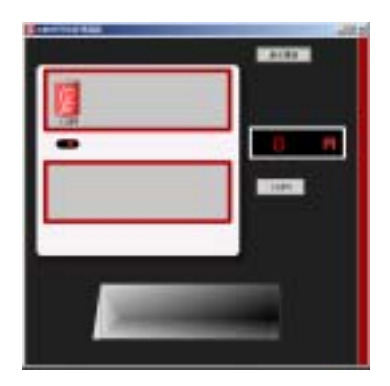

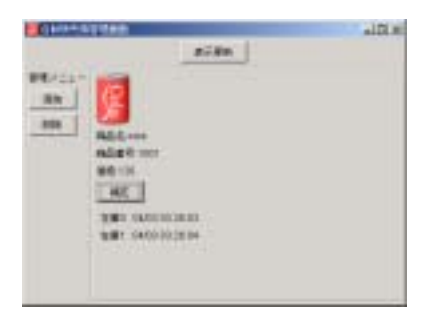

Observer

14.3.2. Model View

### .CUI

GUI CUI CUI LOCUI LOCUI LOCUI LOCUI LOCUI LOCUI LOCUI LOCUI LOCUI LOCUI LOCUI LOCUI LOCUI LOCUI LOCUI LOCUI LO

### **CUIApp**

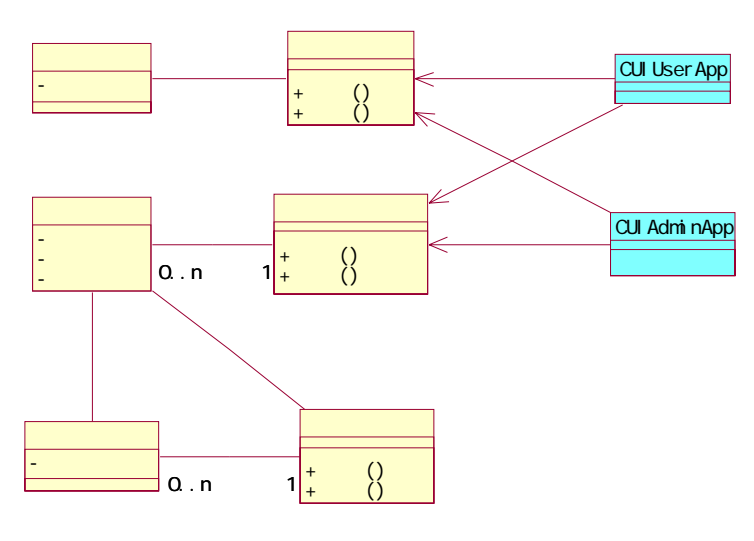

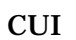

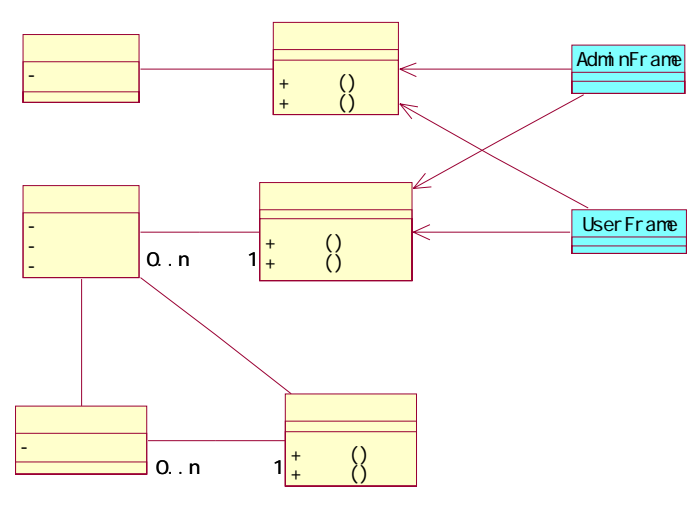

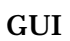

### .Model View

CUI GUI CUI じゅうかんしゃ

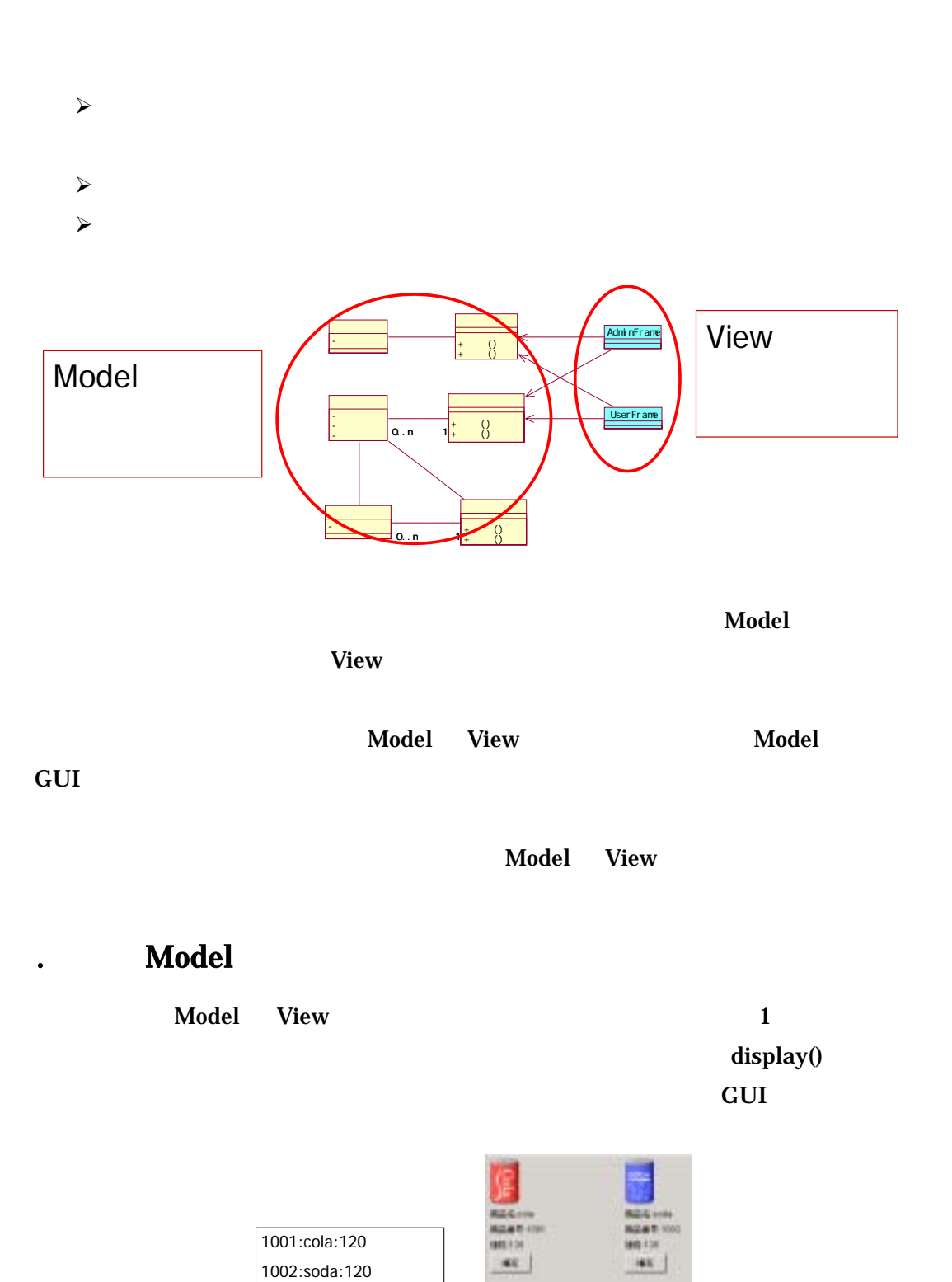

CUI GUI

### .display()

CUI display()

 $\rm Model~\,View~\,COU~\,~\,GUI~\,~\,Model~\,$ 

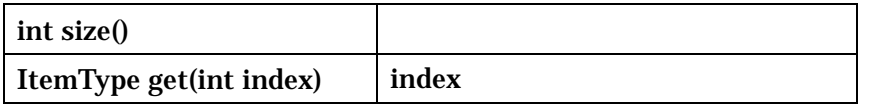

 $\mathop{\rm CUI}$ 

display()

٦  $\prime\prime$ public void show tenTypeList(){ int len = itemTypeList.size(); for(int i=0,  $i$  < i en; i ++){ ItemType itemType = itemTypeList.get(i); System.out.println(itemType.getId()+":"  $+$ i temType.getName() +": "  $+$ itemType.getPrice()+""); } }

できます。GUI 自動販売機は、新しく作ったメソッドを利用して、ウインドウに商品種類

**Latter View School** View School (New School View School and November 2014) and  $\mathbf{V}$  is  $\mathbf{V}$ 

# 14.3.3. GUI

 $GUI$ 

①.自動販売機用コンポーネント

<u>Model Model and Model the Model and the Model and the Model and the Shape and the Shape and the Shape and the </u>

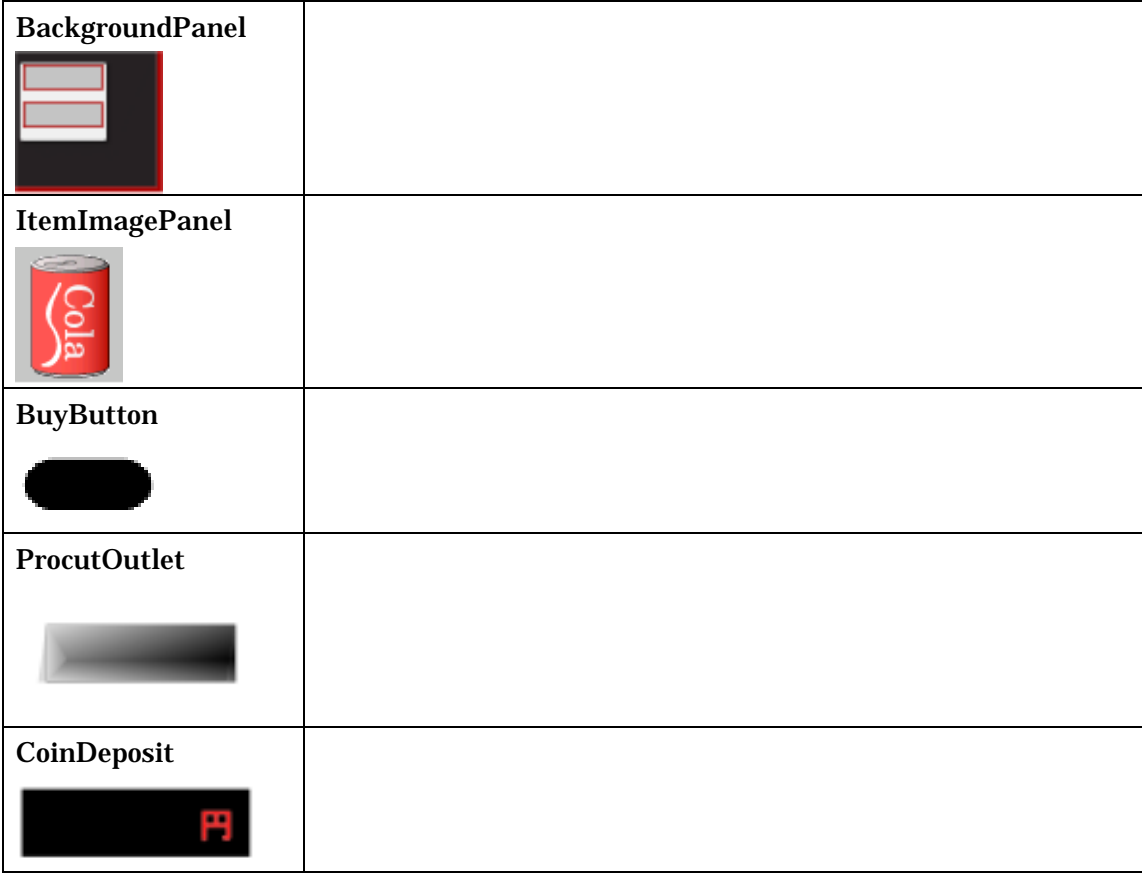

#### .GUI

 $GUI$ 

```
る必要があります。 CUI と同様です。)そのため、メインで両ウインドウを生成して、ウ
```
14-6 GUI (Example14\_6.java)

```
1:import gui.*;
\frac{2}{3}import javax. swing. *;
4: 
5: \frac{7}{6} \frac{7}{6} \frac{1}{6} \frac{1}{6} \frac{1}{6} \frac{1}{6} \frac{1}{6} \frac{1}{6} \frac{1}{6} \frac{1}{6} \frac{1}{6} \frac{1}{6} \frac{1}{6} \frac{1}{6} \frac{1}{6} \frac{1}{6} \frac{1}{6} \frac{1}{6} \frac{1}{6} \frac{1}{6} \frac{1}{6} \frac{1}{6}6 \times *
7: * 14-6 GUI
8 \times dJ9. *<br>10. *10 \times *
11: */12 public class Example14_6 {
13: 
14: 7**<br>15: *
15 \times *
16 * 2 \hspace{1.6cm}17: *18: */ 
         public static void main(String args[]){
20 ItemTypeList itemTypeList = new ItemTypeList(); //
21: Account account = new Account(); \frac{1}{2}\frac{22}{23}23: //
24: setLookAndFeel(); 
25: 
26: //
27: AdminFrame adminFrame = new AdminFrame(itemTypeList, account); //
28: \frac{1}{28} adminFrame. setVisible(true); //
29: 
30 //
31: UserFrame userFrame = new UserFrame(itemTypeList, account); //<br>32 userFrame setVisible(true): //
           userFrame.setVisible(true);\frac{1}{1}33: } 
34: 
\frac{35}{36} /**<br>\frac{1}{36} * GUI
36 \rightarrow \text{GU} \qquad \qquad (>)37: */<br>38: pri
38 private static void setLookAndFeel(){<br>39. trv{
           try{
```
40: //Java<br>41: //Ul Mar //UI Manager.setLookAndFeel ("javax.swing.plaf.basic.BasicLookAndFeel"); 42: 43: //Windows 44: UI Manager. set LookAndFeel ("com.sun. java. swing. plaf. windows. WindowsLookAndFeel"); 45: 46: //Unix 風 47: //UIManager.setLookAndFeel("com.sun.java.swing.plaf.motif.MotifLookAndFeel"); 48: 49: }catch(Exception ex){<br>50: System out. println(' 50: System.out.println(" LookAndFeel ");<br>51: ex.printStackTrace(); ex.printStackTrace(); 52: } 53: 54: } 55: }

#### .UserFrame

(UserFrame) (AdminFrame) Model 2008

UserFrame **Details** and the UserFrame of the UserFrame endeavorship of the UserFrame endeavorship of the UserFrame

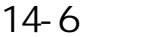

GUI (UserFrame.java)

```
٦
1: import gui.*; 
2: 
     import javax.swing.*;
4: import java.awt.*;<br>5: import java.awt.ev
     import java.awt.event.*_j6: 
7:<br>8
8 \times 4 \times 10^49: * 14-6 GUI
10 \times d GUI
11:12 *
13 \times GUI 13 \times GUI
\begin{matrix} 14 & * \\ 15 & \text{put} \end{matrix}public class UserFrame extends JFrame{
16: 
17: private ItemTypeList itemTypeList; //
```

```
18: private Account account; //
19: 
20 \t 1121: public BackgroundPanel background = new BackgroundPanel(); 
22: public CoinDeposit coinDeposit;<br>23: public JButton buttonlloclate = r
         public JButton buttonUpdate = new JButton();
24: public JPanel panellitems = new JPanel();
25: public GridLayout gridLayout = new GridLayout();
26: public ProductOutlet productOutlet = new ProductOutlet();<br>27: public JButton buttonTakeOut = new JButton();
        public JButton buttonTakeOut = new JButton();
28: 
29. /^{**}30 \times *
31: */ 
32: public UserFrame(ItemTypeList newItemTypeList,Account newAccount){ 
33: 
34: itemTypeList = newItemTypeList; //<br>35: account = newAccount; //
          35: account = newAccount; //投入金勘定を設定 
36<br>37:
37: \frac{1}{2}38 this. set Title(" \qquad");
39: this.setSize(576,578); 
40 \qquad \qquad \text{GJ} \cup \text{Hil}. (this);
41: GUIUtil. (this);
42 this. setDefaultCloseOperation(EXIT_ON_CLOSE);
43: 
44: //
45: this.getContentPane().add(background, BorderLayout.CENTER);
46: 
47: //表示更新ボタン 
48: buttonUpdate.setText(" ");
49: buttonUpdate.setBounds(new Rectangle(384, 19, 92, 27));
50: buttonUpdate.addActionListener(new ButtonUpdate_ActionListener()); 
51: background.add(buttonUpdate, null);
52: 
53 \frac{1}{2}54: panelltems.setOpaque(false);<br>55: panelltems.setBounds(new Rec
55: panel I tems. setBounds(new Rectangle(30, 61, 313, 299));<br>56: panel I tems. setLayout(gridLayout);
56: panelltems.setLayout(gridLayout);<br>57: cridLayout.setColumns(4);
          gridLayout.setColumns(4);
58: gridLayout.setRows(0);<br>59: background.add(panelli
          background. add(panel Items, null);
60: 
61: \frac{1}{2} //
62: productOutlet.setBounds(new Rectangle(77, 379, 381, 165)); 
63: background.add(productOutlet, null);
64: 
65 //
66: coinDeposit = new CoinDeposit(newAccount); 
67: coinDeposit.setBounds(new Rectangle(372, 152, 160, 55)); 
68: background.add(coinDeposit, null); 
69: } 
70: 
71: // -------------状態更新するメソッド群-------------
```

```
72: 
73 /**<br>74: *
74: *
75: */ 
76: public void stateUpdate(){ 
77: coinDeposit.stateUpdate(); 
          allItemTypePanelStateUpdate();
79: itemTypeListStateUpdate();<br>80: }
80^{\circ}81: 
        x^*83: *
84: */ 
85: private void allItemTypePanelStateUpdate(){
86: Component[] itenTypes = panelltems.getComponents();<br>87: int len = itenTypes.length;
87: int len = itemTypes.length;<br>88: for(int i=Q i<len;i++){
          for(int i=0; i < len; i ++){
89. ((ItemTypeShowPanel)itemTypes[i]).stateUpdate();
90 \t 91: \t 91:91:
92: 
93: /**94: *95: */ 
96: private void itemTypeListStateUpdate(){ 
97: //毎回更新すると資源の無駄遣いのため、更新されているかどうか調べる 
98: if(!isItemTypeListStateChange()){<br>99: return://
            return; //
100 \qquad \qquad101: 
102 \t 11103 \t  / \t  / \t 103104: panel I tems. removeAll();
105: 
106 \t 11107: int len = itemTypeList.size();
108: for(int i=0, i <len; i ++){<br>109: ltenTvpe itenTvpe = i
109: ItemType itemType = itemTypeList.get(i);<br>110: ItemTypeShowPanel itsp = new ItemTypeSho
            ItemTypeShowPanel itsp = new ItemTypeShowPanel (this, itemType, account);
111: panel I tems. add(i tsp);
112 \quad \{12}113: panelltems.validate();<br>114: panelltems.repaint();
          panel I tems. repaint();
115: }
116: 
117: /**118 \times *
119: \frac{\ast}{7}<br>120: pri
120: private boolean isItemTypeListStateChange(){<br>121: int len = panelltens.orgtComponentCount();/
          int len = panelltems.getComponentCount();//
122 int itemTypeCount = itemTypeList.size(); //
123: if(len ! = itemTypeCount)\frac{1}{3}124: return true; 
125: }
```
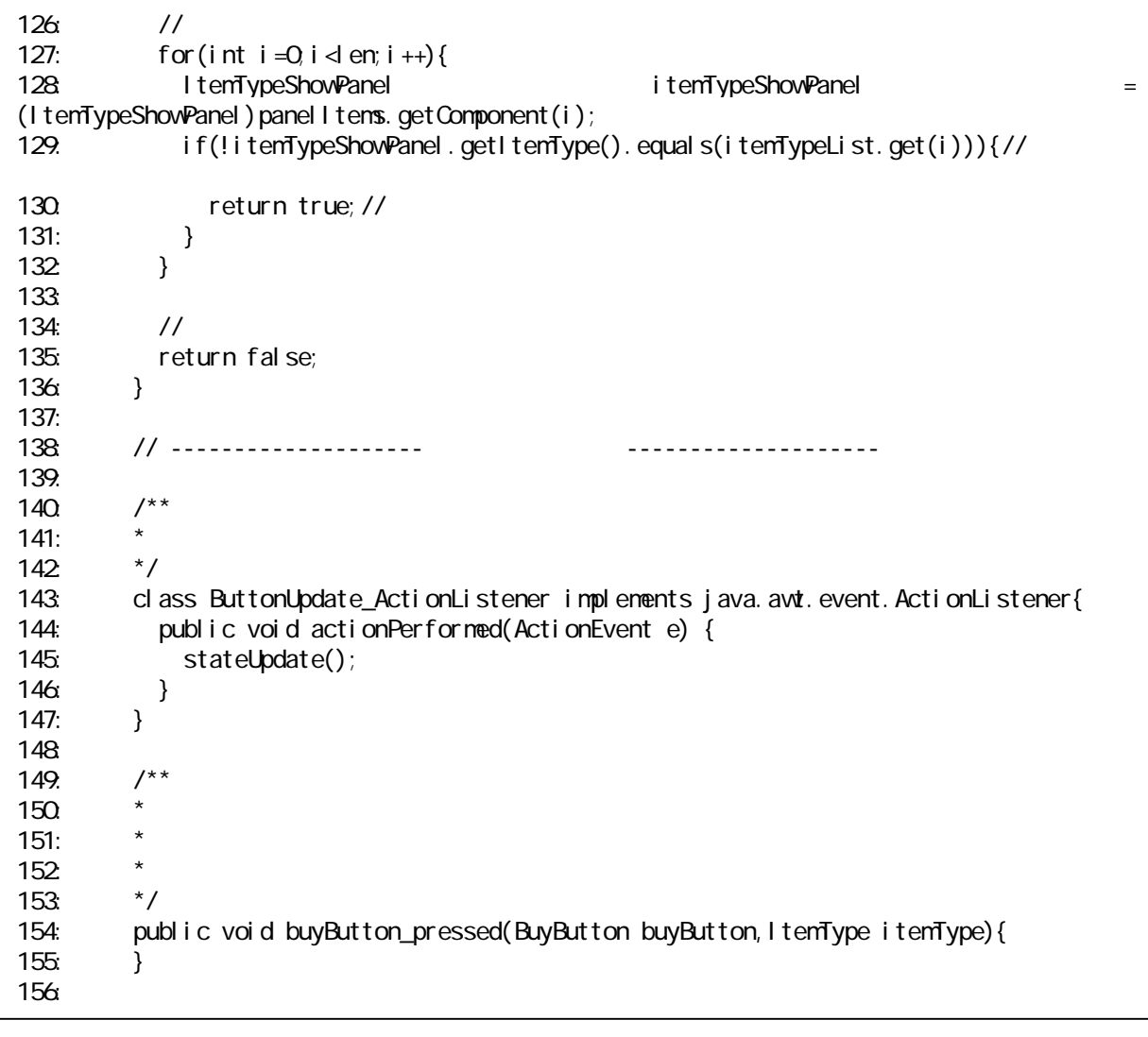

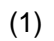

 $19 \quad 25$ 

 $(2)$  $30\quad 67$ 

 $(3)$ 

 $69 \quad 134$  Model  $69 \quad 134$ 

Model stateUpdate()

 $(4)$  $136$ 

### $.100$

それでは、GUI 自動販売機の完成に向けて、金を投入できるようにしましょう。

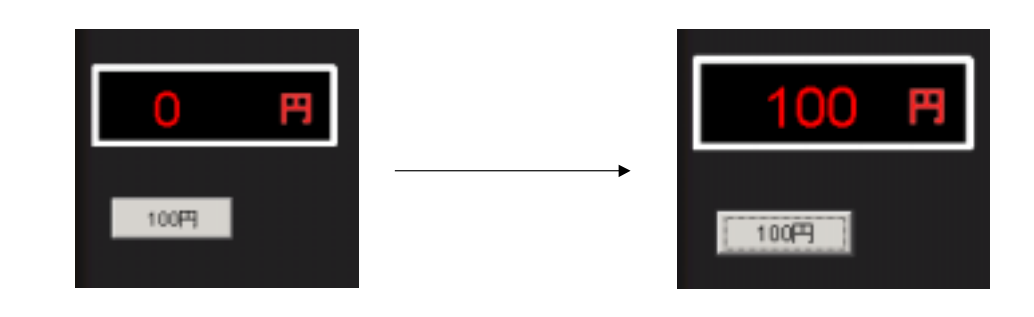

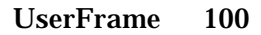

14-7:100 (UserFrame.java)

 $1:$ import gui.\*;  $rac{2}{3}$ 3: import javax.swing.\*;<br>4: import java.awt.\*; 4: import java.awt.\*;<br>5: import java.awt.ev import java.awt.event.\*; 6: 7:  $\frac{7}{8}$   $\frac{7}{8}$   $\frac{7}{8}$  $8 \times$   $4 \times 10^4$ 9:  $*$  14-7 100<br>10:  $*$  GU  $*$  GUI 11:  $*$ <br>12  $*$  $12$  \*  $13 \times G$ UI  $13 \times G$ UI  $14:$  \*/<br> $15:$  pul public class UserFrame extends JFrame{ 16: 17: private ItemTypeList itemTypeList; //<br>18 private Account account; // private Account account; 19:

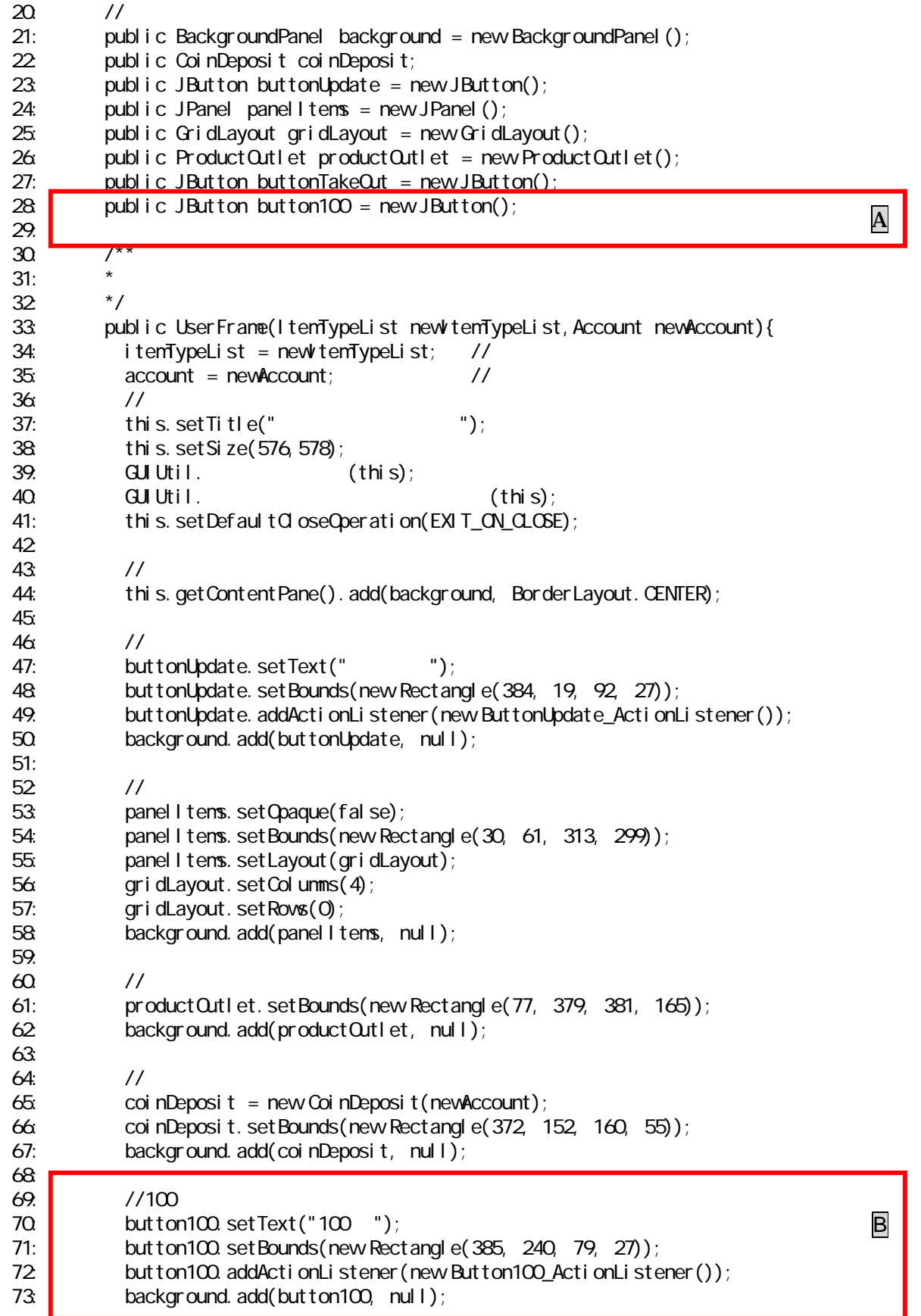

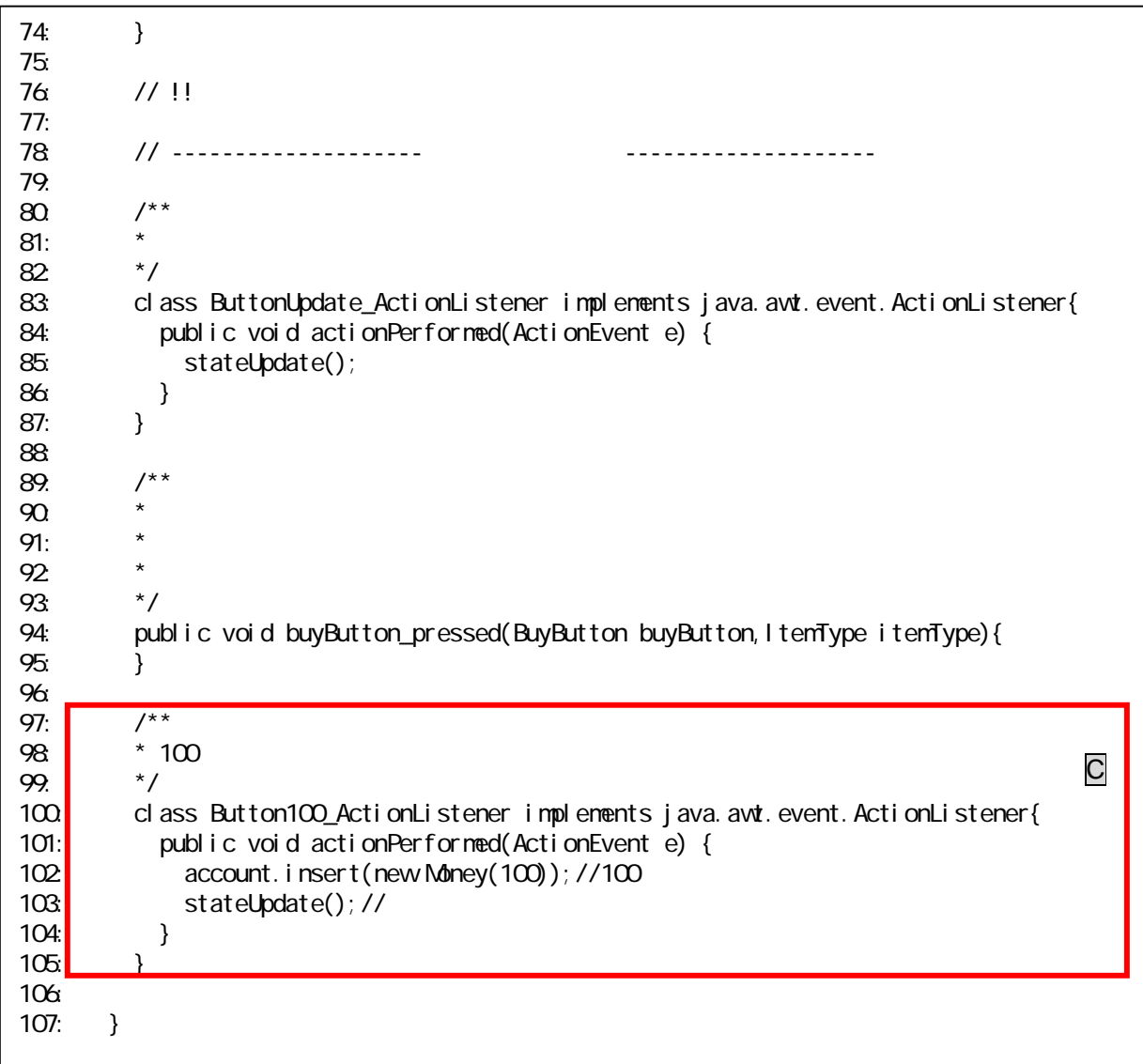

 $A$  B C 3

 $(1)$ A

(2)B

(3)C

 $100$ 

stateUpdate()

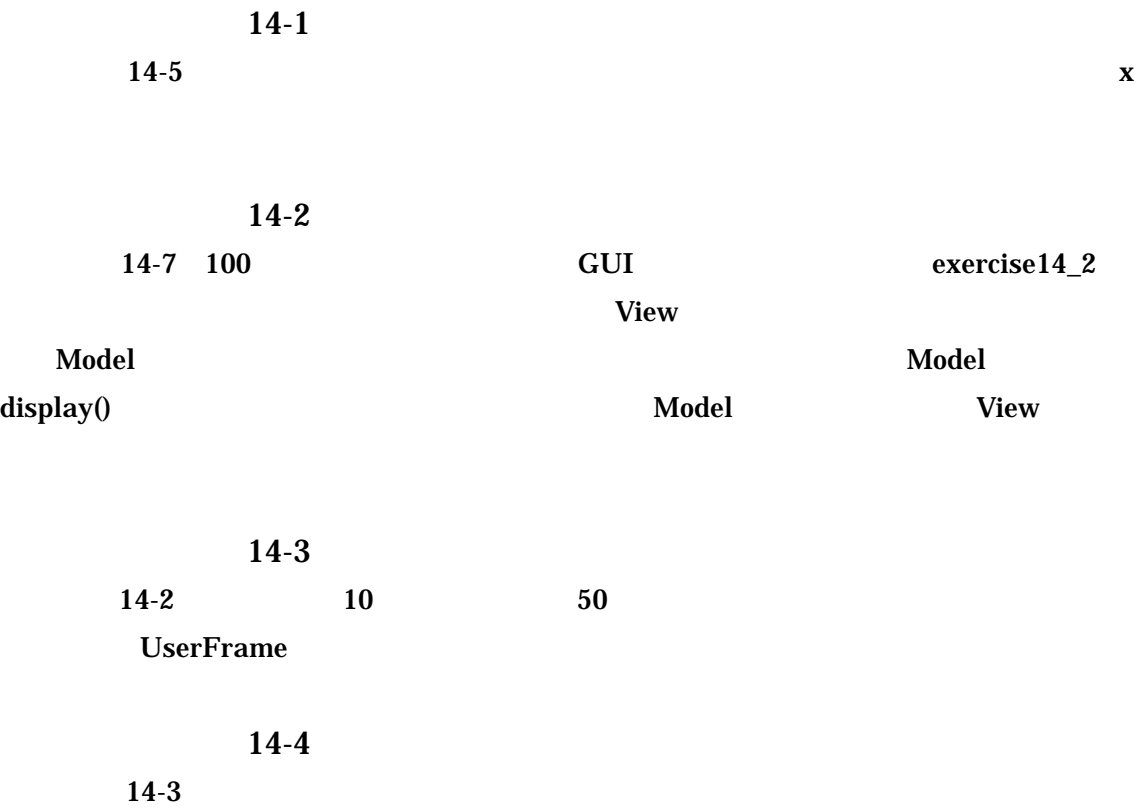

 $14-1$ 

 $14 - 2$ 

Model View

 ${\bf UserFrame} \hspace{25pt} {\bf buyerFrame} \hspace{25pt} {\bf buyer}$